# Processeurs audio série DA de Plantronics

Guide de l'utilisateur

plantronics.

### Sommaire

[Bienvenue](#page-2-0) **3** [Mise sous tension](#page-3-0) **4** [Logiciel Plantronics](#page-4-0) **5** [Installer Plantronics Hub](#page-4-0) **5** [Démarrer Hub](#page-4-0) **5** [Onglets Hub](#page-4-0) **5** [Utiliser votre micro-casque](#page-5-0) **6** [Passer, recevoir et terminer des appels](#page-5-0) **6** [Mettre un appel en attente](#page-5-0) **6** [Régler le volume](#page-5-0) **6** [Activation du mode secret](#page-5-0) **6** [Dépannage](#page-6-0) **7**

### <span id="page-2-0"></span>Bienvenue

Félicitations pour votre achat d'un produit Plantronics. Ce guide contient des instructions d'installation et d'utilisation de votre Processeur audio USB DA de Plantronics.

Reportez-vous aux instructions relatives à la sécurité pour les informations importantes relatives à la sécurité avant d'installer ou d'utiliser le produit.

### <span id="page-3-0"></span>Mise sous tension

Mettre le processeur audio USB sous tension

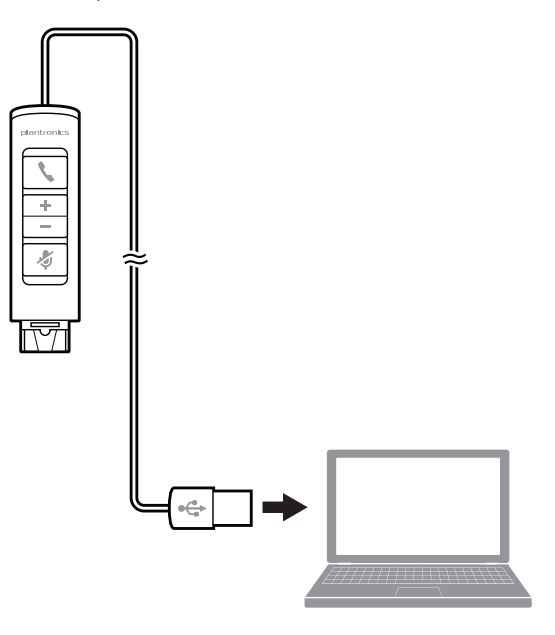

Le processeur audio USB s'allume automatiquement lorsque vous le branchez au port USB de l'ordinateur.

### <span id="page-4-0"></span>Logiciel Plantronics

Le logiciel Plantronics permet d'établir le lien entre votre micro-casque et le logiciel de téléphonie de votre ordinateur. Le logiciel Plantronics permet de détecter un appel émis par le softphone et de décrocher/raccrocher, le tout à distance, à l'aide du bouton d'appel.

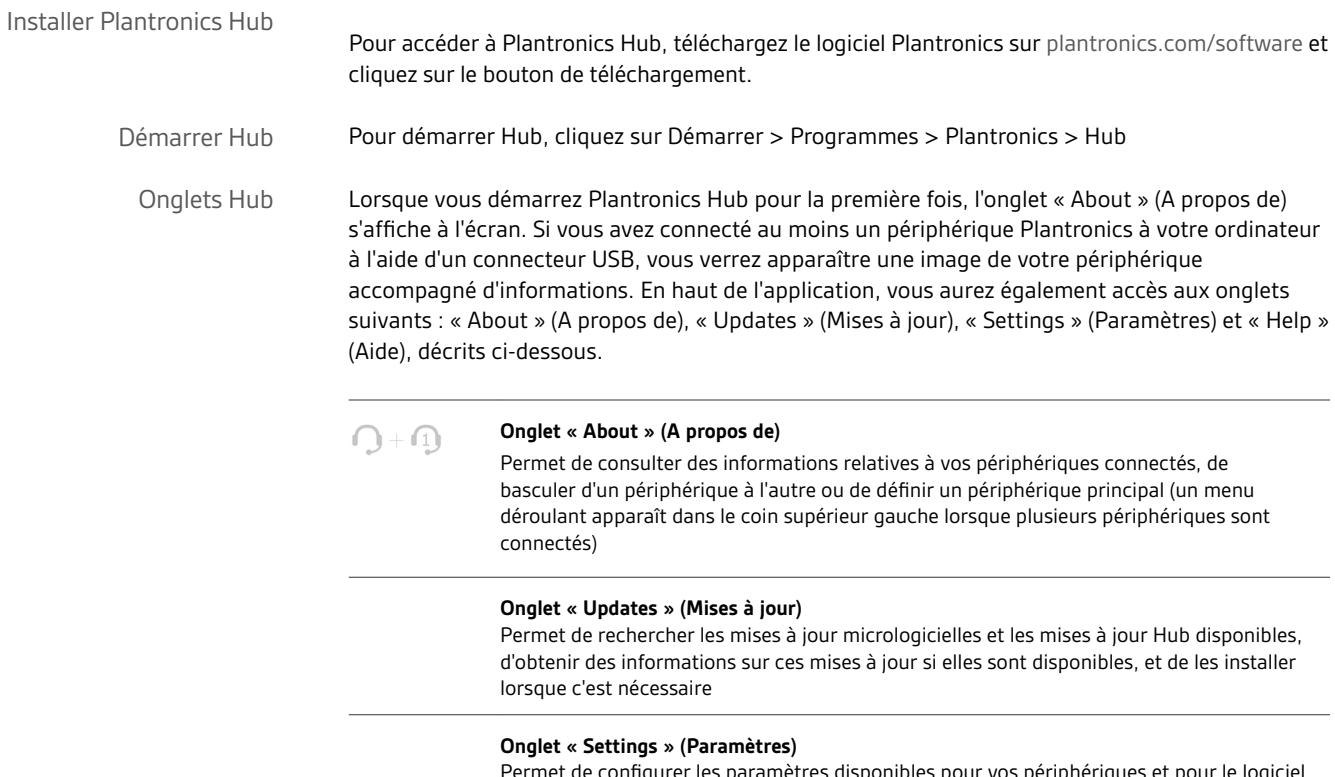

es pour vos periphériques et pour le log Hub

#### **Onglet « Help » (Aide)**

Permet d'obtenir des informations relatives à l'assistance, aux coordonnées de contact et au dépannage, ainsi qu'à des ressources d'aide

### <span id="page-5-0"></span>Utiliser votre micro-casque

**REMARQUE** *Le DA70 ne comporte pas de boutons sur le cordon. Vous devez utiliser l'interface de votre softphone pour réaliser les tâches décrites ici.*

**Pour passer un appel**, composez le numéro par le biais de votre logiciel de téléphonie. **Pour prendre un appel ou y mettre fin :** appuyez sur le bouton Décrocher/Raccrocher Passer, recevoir et terminer des appels

> **Pour obtenir une liste à jour des softphones non compatibles avec le logiciel Plantronics :** rendez-vous à l'adresse suivante [www.plantronics.com/media/downloads/](http://www.plantronics.com/media/downloads/SoftphoneCompatibility.pdf) [SoftphoneCompatibility.pdf](http://www.plantronics.com/media/downloads/SoftphoneCompatibility.pdf).

Si votre softphone n'est pas compatible avec le logiciel Plantronics pour le moment, vous ne pourrez pas décrocher/raccrocher en appuyant sur le bouton d'appel du micro-casque, vous devrez répondre à vos appels via le softphone.

Si votre logiciel de téléphonie prend en charge cette fonction et que vous appuyez sur le bouton Décrocher/Raccrocher pendant 2 secondes, l'appel en cours est mis en attente. Pour obtenir des informations supplémentaires sur les fonctions disponibles lorsque vous mettez un appel en attente, consultez le guide de l'utilisateur de votre téléphone. Pour reprendre l'appel que vous avez mis en attente, appuyez de nouveau sur le bouton Décrocher/Raccrocher. Mettre un appel en attente

Pour augmenter le volume d'écoute, appuyez sur l'extrémité supérieure (+) du bouton de réglage du volume. Pour réduire le volume d'écoute, appuyez sur l'extrémité inférieure (-). Régler le volume

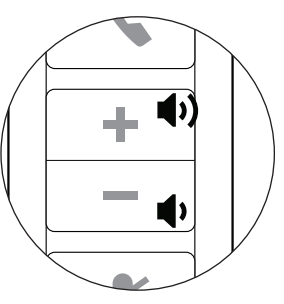

Pour ajuster le volume de réception ou d'émission du logiciel de téléphonie, reportez-vous à la documentation de votre logiciel.

Pour régler le volume d'écoute ou d'émission du périphérique audio de l'ordinateur, utilisez l'option Sons et périphériques audio du Panneau de configuration.

Activation du mode secret

Durant un appel, appuyez sur la touche secret pour couper le microphone. Lorsque la fonction secret est activée, le témoin de la touche secret s'allume.

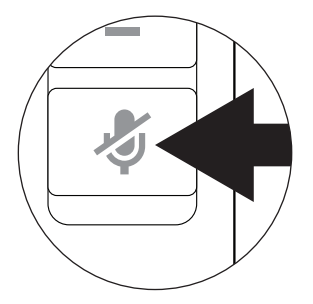

Appuyez à nouveau sur cette touche pour réactiver le microphone.

## <span id="page-6-0"></span>Dépannage

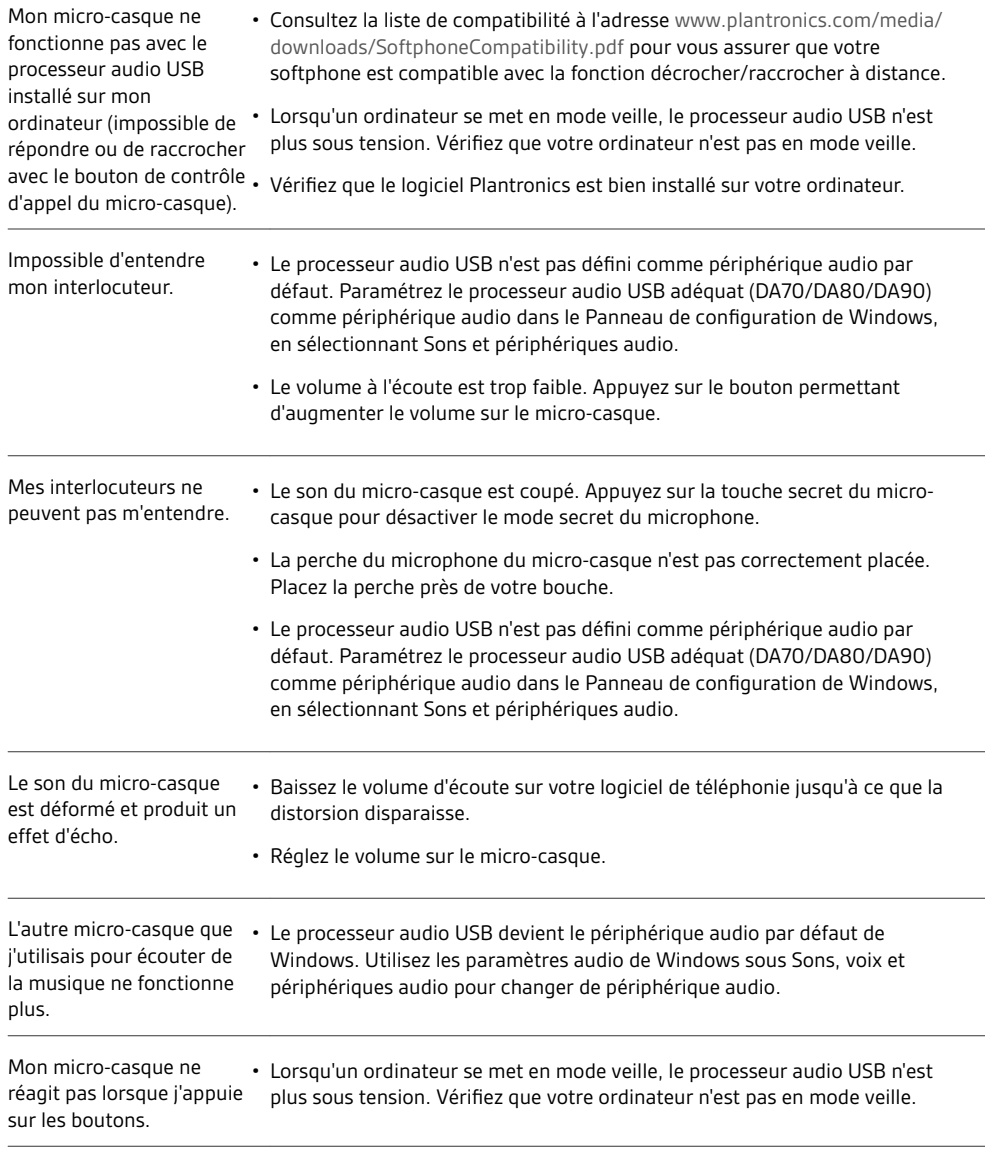

#### **BESOIN DE PLUS D'INFORMATIONS ?**

**plantronics.com/support**

### $plantronics<sub>o</sub>$ Simply Smarter Communications

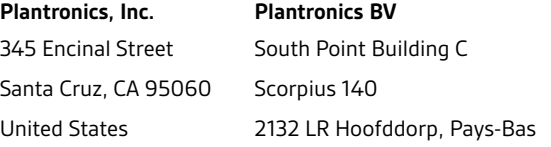

©2016 Plantronics, Inc. Plantronics est une marque commerciale de Plantronics, Inc. déposée aux Etats-Unis et dans d'autres pays ; et DA70, DA80, DA90 et Plantronics Hub sont des marques commerciales de Plantronics Inc. Toutes les autres marques sont la propriété de leurs détenteurs respectifs. Brevets : US 8 983 081 ; 9 008 319 ; D747 293 ; CN ZL201430495348.3 ; CO 8516 ; EM 002592345 ; IN 268129 ; KR 30-817640 ; TW 171922 ; autres brevets en instance 226695-11 (02.16)

plantronics.